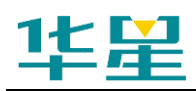

## 手册修订情况

文件编号:YFZ-2014-3193

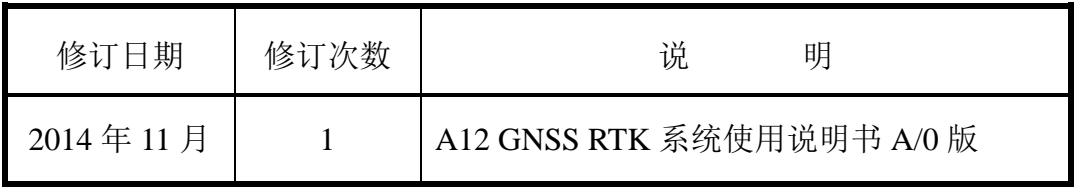

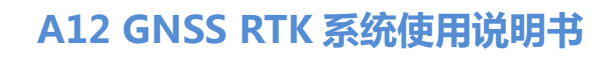

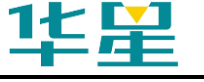

## 前言

#### 说明书用途

欢迎使用华星A12系列接收机,本说明书适用于华星A12系列产品。

#### 说明书简介

华星A12是一款新型GNSS接收机, 说明书对如何安装、设置和使用 华星A12系列产品进行描述。

#### 经验要求

为了您能更好的使用华星A12,中海达建议您仔细阅读本说明书。如 果您对华星A12产品尚不了解,请查阅中海达的官方网站:

[www.hi-target.com.cn](http://www.hi-target.com.cn/)

安全技术提示

注意:注意提示的内容一般是操作特殊的地方,需要引起您的特殊 注意,请认真阅读。

警告:警告提示的内容一般为非常重要的提示,如果没有按照警告 内容操作,将会造成仪器的损害,数据的丢失,以及系统 的崩溃,甚至会危及到人身安全。

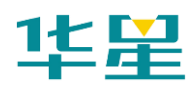

#### 责任免除

使用本产品之前,请您务必仔细阅读使用说明书,这会有助于您更好 地使用本产品。广州市中海达测绘仪器有限公司对您未按照使用说明书的 要求而操作本产品,或未能正确理解使用说明书的要求而误操作本产品所 造成的损失不承担责任。

中海达致力于不断改进产品功能和性能、提高服务质量,并保留对使 用说明书的内容进行更改而不另行通知的权利。

我们已对印刷品中所述内容与硬件和软件的一致性作过检查,然而不 排除存在偏差的可能性,使用说明书中的图片仅供参考,若有与产品实物 不符之处,请以产品实物为准。

#### 技术与服务

如果您有任何技术问题,可以电话联系各分支机构技术中心、总部技 术部,我们会及时的解答您的问题。

#### 相关信息

您可以通过以下途径找到该说明书:

1、购买华星A12产品后,仪器箱里会配赠一本《A12 GNSS RTK系统 使用说明书》,指导您操作仪器;

2、登陆中海达官方网站,在"下载中心"→"用户手册"→"测绘 产品"里即可下载该电子版说明书。

#### 您的建议

如果您对华星A12系列产品有什么建议和意见,请联系我们,或者拨

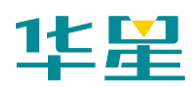

打全国热线:400-678-6690。您的反馈信息对我们产品的质量将会有很大 的提高。

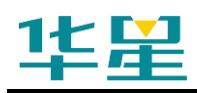

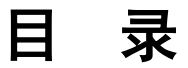

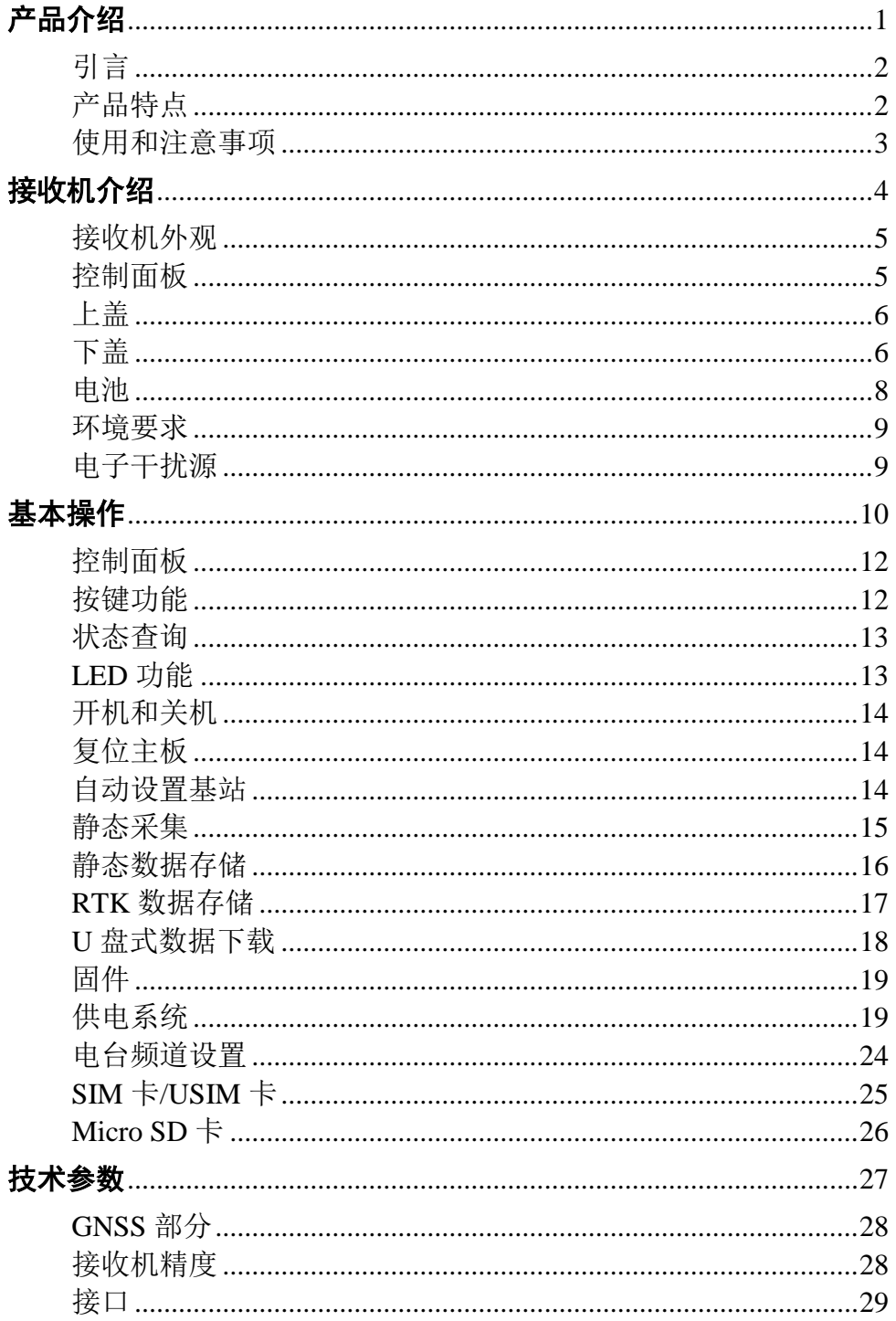

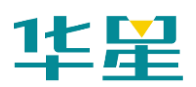

#### A12 GNSS RTK 系统使用说明书

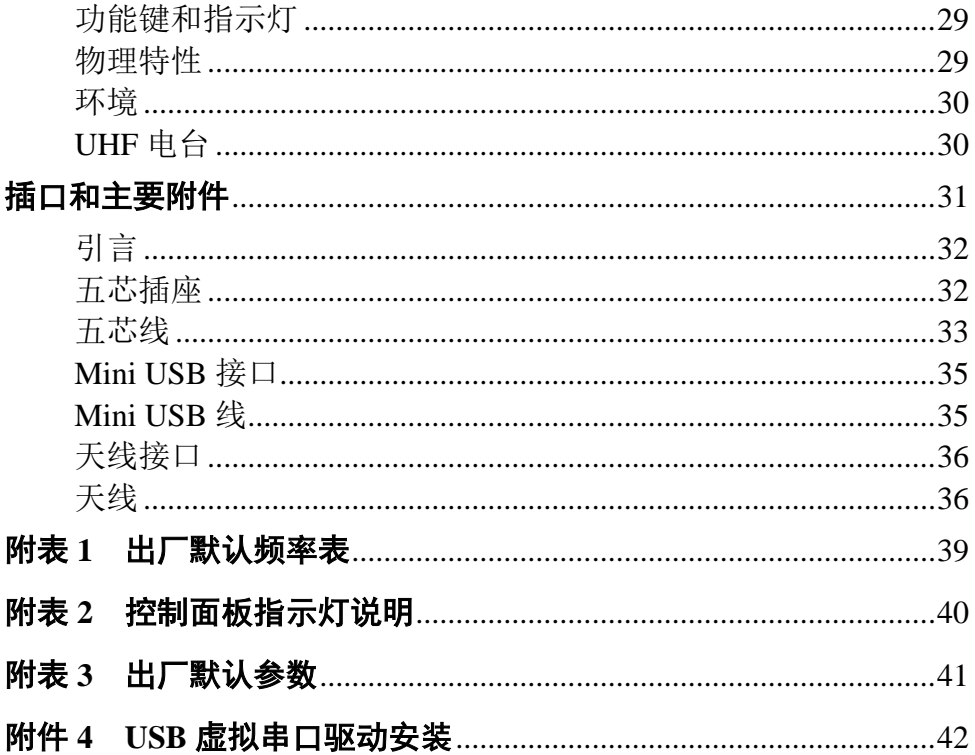

#### **C H A P T E R**

# **1**

## <span id="page-6-0"></span>产品介绍

#### 本章节介绍:

- 引言
- 产品特点
- 使用和注意事项

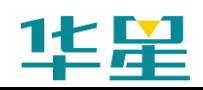

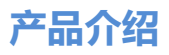

#### <span id="page-7-0"></span>引言

A12是华星品牌新一款小型化GNSS接收机,采用全新外观设计,简 洁、灵动。稳定高效的产品品质成就卓越测量新主张,实现测量作业。

警告:本说明书不代表标准配置,箱内物品根据不同的用户需求有 所调整,具体配置以购买时的出库单为准。在使用本机前, 建议您:先检查本产品包装箱有无损坏;请小心的打开包装 箱,确认箱内物品是否与出库单相符;若您发现本产品及其 附件有任何的丢失或损坏,请立即与当地办事处或经销商联 系;携带、搬运及使用前请仔细阅读使用说明书。

#### <span id="page-7-1"></span>产品特点

◇ 新一代小型GNSS RTK, 配备顶级驱动内核, 提供测绘整体解决 方案;

◇ 采用多星多频GNSS单元,支持BDS、GPS、GLONASS多个系统 进行导航定位;

◇ 配备CotexA8平台,搭配Linux操作系统,实现3秒开机启动;

◇ 8GB大容量存储,并支持SD卡扩展存储;

◇ 蜂窝移动2G网络通讯系统, 蓝牙4.0技术, 实现远距离传输数据;

◇ 配备iHand20 全强固智能手薄;

◇ 专为Android系统开发定制的智能测量软件Hi-Survey;

◇ 一键多功能;

◇ 坚固的镁合金外壳,完美呈现产品小型化和轻量化;

◇ 最新的智能语音提示,系统故障现场自我诊断功能。

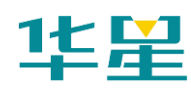

#### <span id="page-8-0"></span>使用和注意事项

A12接收机采用耐化学剂和抗冲击性的设计,但精密的仪器还需要我 们小心的使用和维护。

答告: 接收机在使用和保存时必须在规定的温度范围内。详细要求请 参照第4章:技术参数→环境。

为保证对卫星的连续跟踪观测和卫星信号的质量,要求测站上空应尽 可能的开阔, 在15°高度角以上不能有成片的障碍物; 为减少各种电磁波 对GNSS卫星信号的干扰,在测站周围约200m的范围内不能有强电磁波干 扰,如电视塔、微波站、高压输电线;为避免或减少多路径效应的发生, 测站应远离对电磁波信号反射强烈的地形、地物,如高层建筑、成片水域 等。

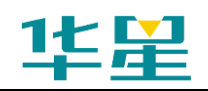

#### **C H A P T E R**

## **2**

## <span id="page-9-0"></span>接收机介绍

#### 本章节介绍:

- 接收机外观
- 控制面板
- 上盖
- 下盖
- 电池
- 环境要求
- 电子干扰源

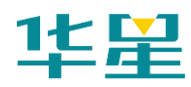

#### <span id="page-10-0"></span>接收机外观

本产品外观主要分为三个部分,上盖、下盖和控制面板。

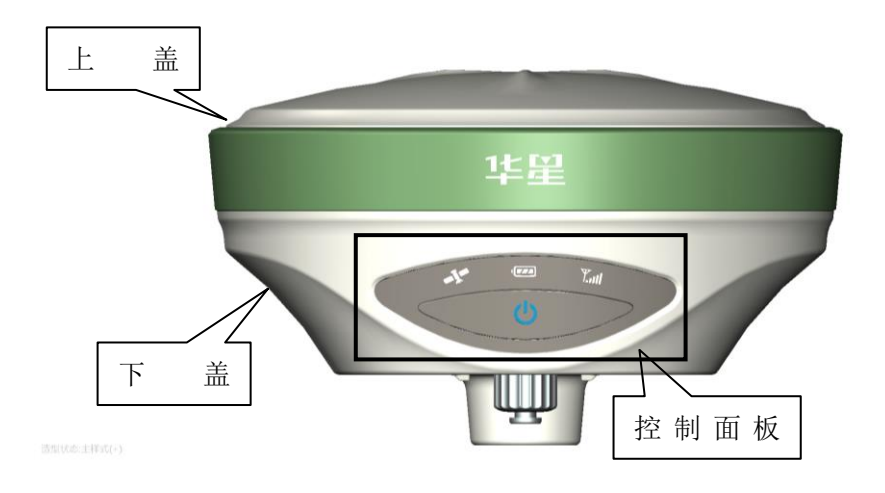

图 2-1

#### <span id="page-10-1"></span>控制面板

 $\mathbb{E}\left\{ \mathbb{E}\left\vert \mathbb{E}\right\vert \left\langle \cdot\right\vert \right\}$ 

中间框内为A12接收机的控制面板,控制面板包含1个电源键,一个 按键囊括了A12接收机设置的所有功能。3个指示灯,分别为信号灯(双色 灯)、电源灯(双色灯)、卫星灯。

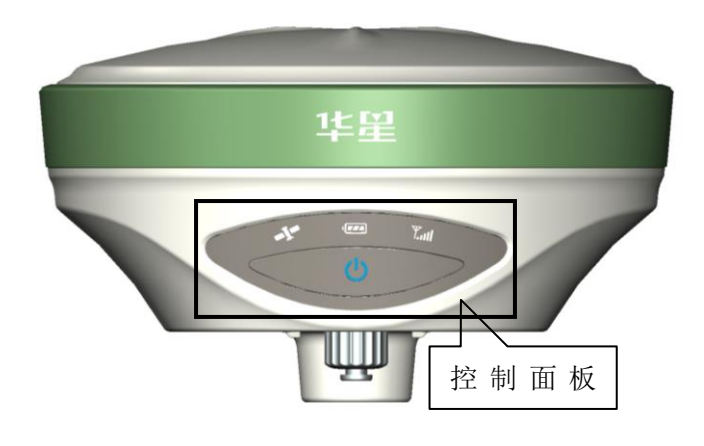

图 2-2

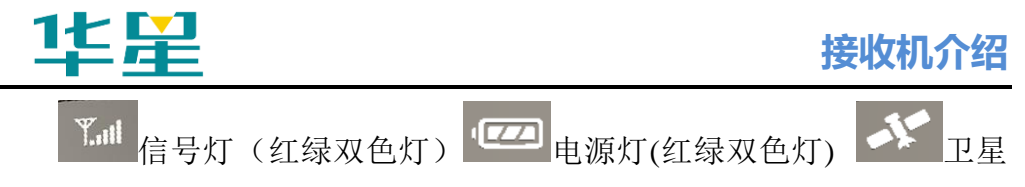

灯(单绿灯)

电源开关键功能:开机、关机、工作模式切换、工作模式切换确认、 状态查询、自动设置基站、强制关机、复位主板等。

<span id="page-11-0"></span>上盖

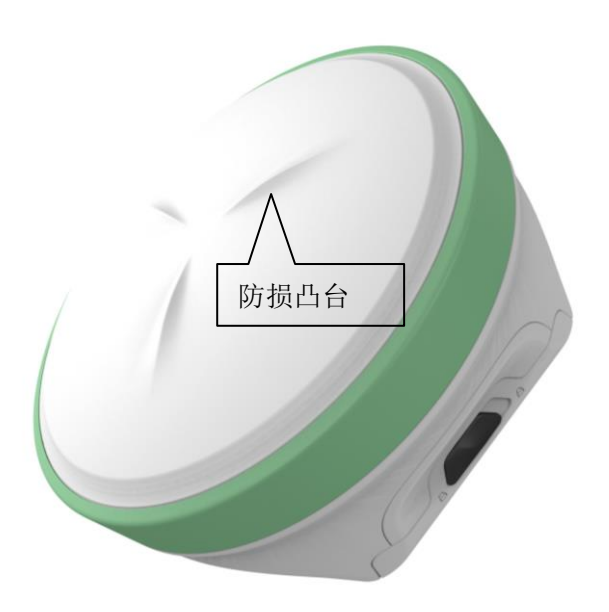

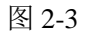

◇ 防损凸台:凸台能有效防止磨损;

◇ 双色模:外观结构清晰、美观、防摔。

#### <span id="page-11-1"></span>下盖

包括电池仓、五芯插座、喇叭、Mini USB接口等。

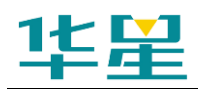

#### A12 GNSS RTK 系统使用说明书

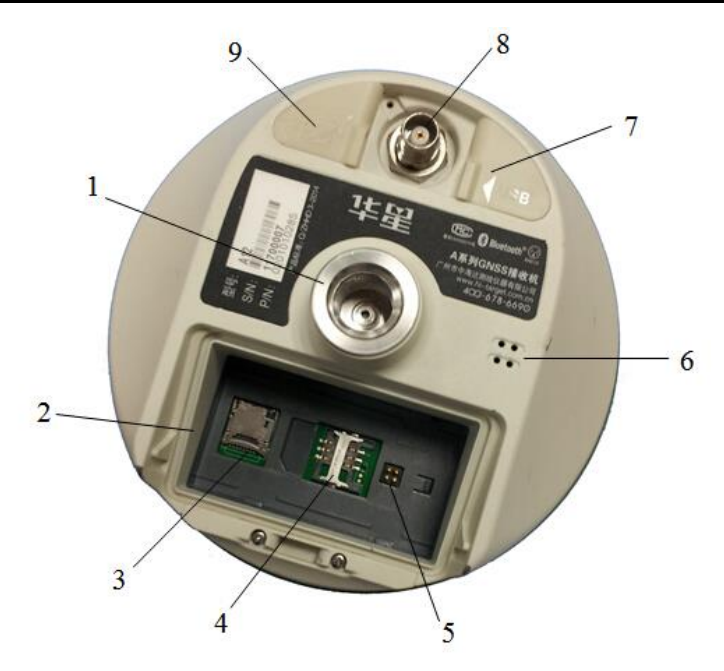

1-连接螺孔 2-电池仓 3- SD 卡槽 4- SIM 卡槽 5-弹针电源座 6-喇叭 7-Mini USB 接口及防护塞 8-GPRS/电台/天线接口 9-五芯插座及防护塞

图 2-4

◇ 连接螺孔:用于将仪器固定于基座或对中杆。

◇ 电池仓:用于安放锂电池。

◇ SD卡槽:用于安放SD卡,可以存储大容量静态数据。

◇ SIM卡槽:用于安放USIM/SIM卡。

◇ 弹针电源座:用于锂电池与主机的连接。

◇ 喇叭:对仪器实时操作及状态进行语音播报。

◇ Mini USB接口:用于主机与外部设备的连接,进行升级固件和下 载静态数据,还可以作为特殊工作模式下的USB转串口使用(需要安装驱 动)。

◇ GPRS/UHF内置电台天线接口:使用网络时接GPRS天线,使用电 台时接UHF内置电台天线。

7

<span id="page-13-0"></span>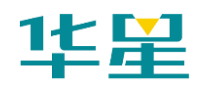

◇ 五芯插座:用于主机与外部数据链及外部电源的连接。

◇ 防护塞:用于插座的防尘、防水。

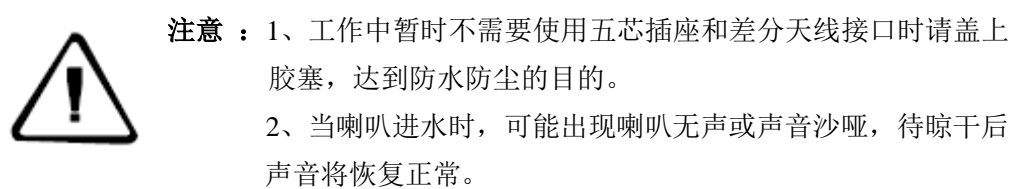

#### 电池

5000mAh锂电池外观图。

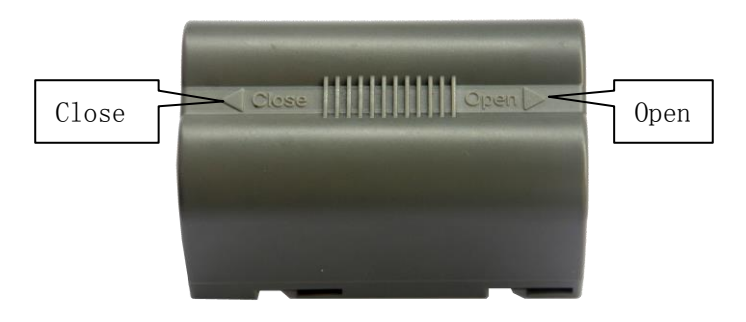

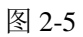

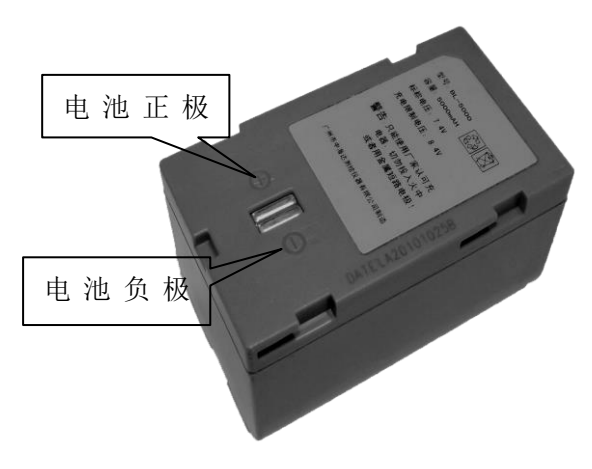

图 2-6

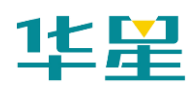

#### <span id="page-14-0"></span>环境要求

A12接收机是防水设计的,但也应尽可能地保持干燥的工作环境。为 了提高接收机的稳定性及使用周期,请避免将接收机暴露在极端的环境中 使用,比如:

◇ 潮湿

◇ 温度高于65摄氏度

◇ 温度低于- 40摄氏度

◇ 腐蚀性液体或气体

#### <span id="page-14-1"></span>电子干扰源

请勿将A12接收机安置在电力及具有强干扰信号的污染源附近,比 如:

- ◇ 油道(火花塞)
- ◇ 电视及电脑显示器

◇ 发电机

◇ 电动摩托

◇ 直流-交流电源转换设备

◇ 荧光灯

◇ 电源

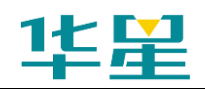

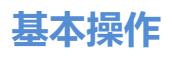

#### **C H A P T E R**

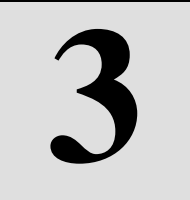

### <span id="page-15-0"></span>基本操作

#### 本章节介绍:

- 控制面板
- 按键功能
- 状态查询
- LED 功能
- 开机和关机
- 复位主板
- 自动设置基站
- 静态采集
- 静态数据存储
- RTK 数据存储

10

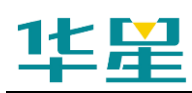

- U 盘式数据下载
- 固件
- 供电系统
- 电台频道设置
- SIM 卡/USIM 卡
- Micro SD  $\dagger$

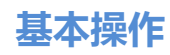

## 华星

#### <span id="page-17-0"></span>控制面板

华星A12接收机大多数设置和操作都可使用控制面板的一个按键来 完成。

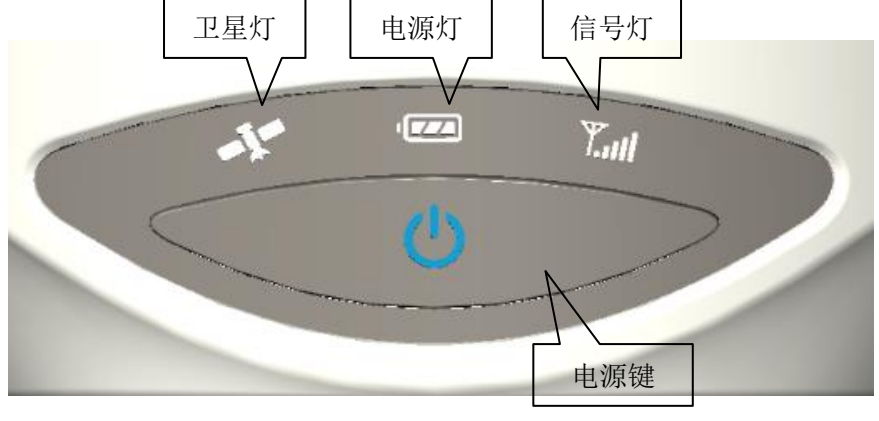

图 3-1

<span id="page-17-1"></span>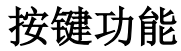

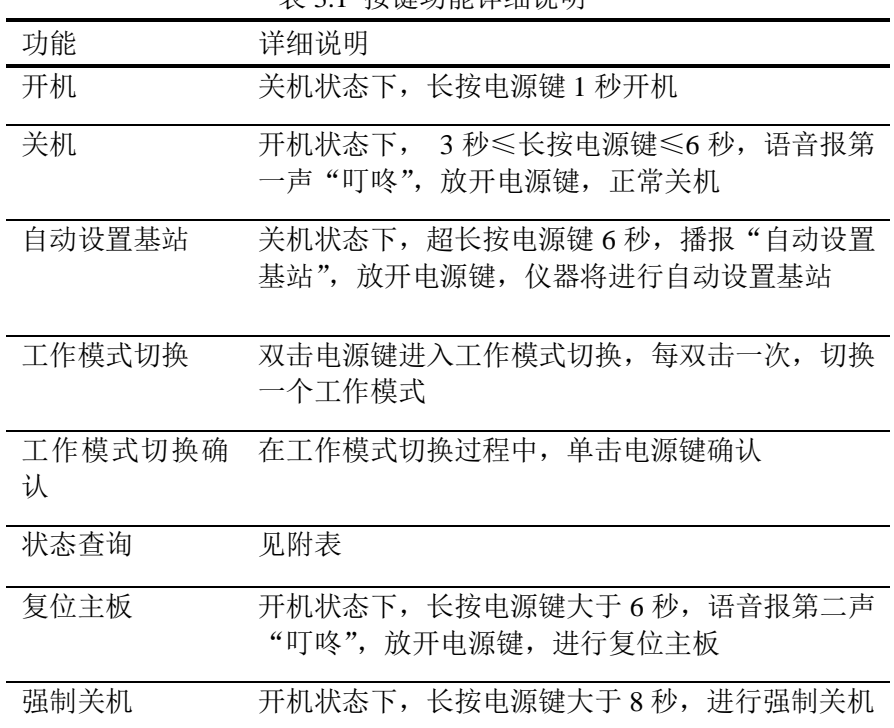

表 3.1 按键功能详细说明

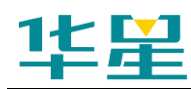

#### <span id="page-18-0"></span>状态查询

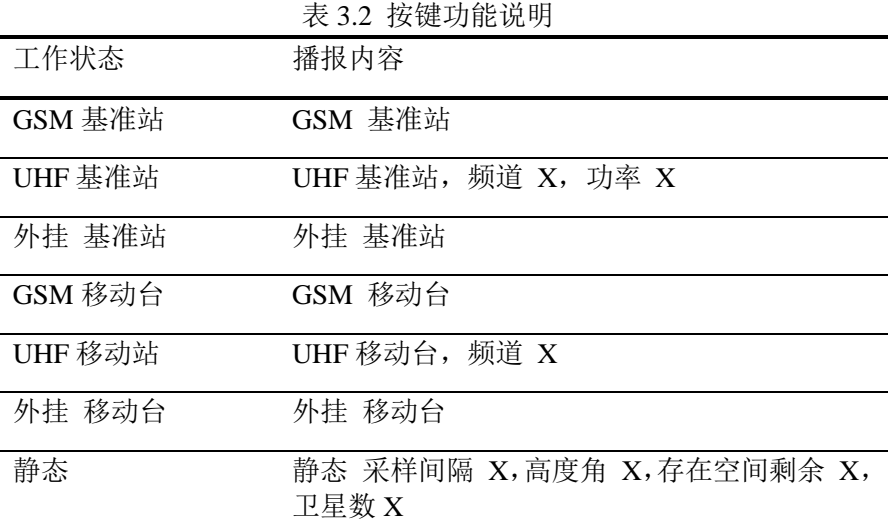

#### <span id="page-18-1"></span>**LED**功能

不同的设置模式下指示灯的显示状态不同,参阅附录3:控制面板指 示灯说明。

| 操作     | 含义 |                                    |
|--------|----|------------------------------------|
| 电源灯    | 常亮 | 正常电压: 内电池>7.6V, 外电>12.6V           |
| (黄色)   |    |                                    |
| 电源灯    | 常亮 | 正常电压: 7.1V< 内电池≤7.6V, 11V<外电≤12.6V |
| (红色)   | 慢闪 | 欠压: 内电池<7.1V, 外电<11V               |
|        | 快闪 | 指示电量: 每分钟快闪 1~4 下, 指示电量            |
| 信号灯    | 常灭 | 没有使用 GSM 客户端时                      |
| (状态绿灯) | 常亮 | GSM 连接上服务器                         |
|        | 慢闪 | GSM 已登陆上 GPRS 网络                   |
|        | 快闪 | GSM 时指示正在登陆 GPRS 网络                |

表 3.3 LED 功能说明

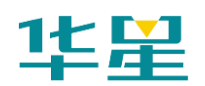

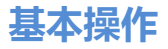

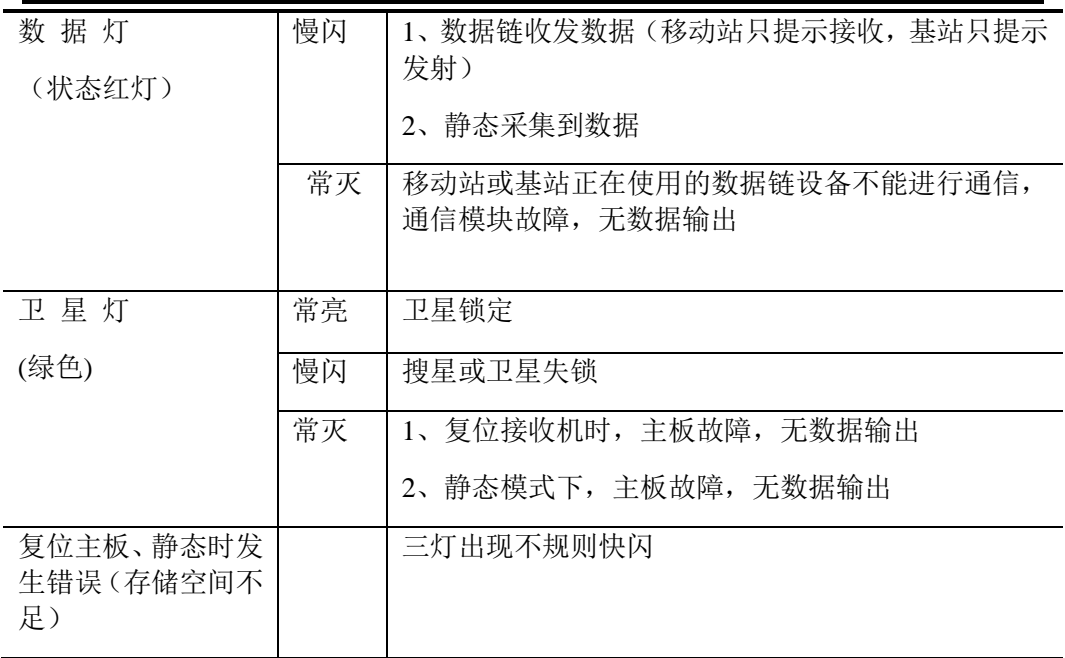

#### <span id="page-19-0"></span>开机和关机

表 3.4 指示灯在开机和关机模式下的显示状态说明

| 开机 | 按电源键 1 秒钟          | 所有指示灯亮 | 开机音乐, 上次关机前的工作模 |
|----|--------------------|--------|-----------------|
|    |                    |        | 式和数据链方式的语音提示    |
| 关机 | 长按电源键 3 秒   所有指示灯灭 |        | 关机音乐            |
|    | 钟听到"叮咚"声           |        |                 |

#### <span id="page-19-1"></span>复位主板

开机状态下,长按电源键大于6秒,语音报第二声"叮咚",放开电源 键,进行复位主板。

#### <span id="page-19-2"></span>自动设置基站

关机状态下,超长按电源键6秒,播报"自动设置基站",放开电源键, 仪器将进行自动设置基站。

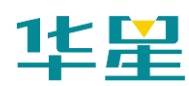

#### <span id="page-20-0"></span>静态采集

A12接收机可用于静态测量,设置方法为双击电源键进入工作模式切 换,每双击一次,切换一个工作模式;在工作模式切换过程中,单击电源 键确认,设置成功后红色状态灯隔几秒(根据设置的采样间隔来定)闪烁 一次便采集一个历元。采集到的静态测量数据保存在主机内存卡里(当主 机内存低于2M,自动切换存储到外置SD卡)。静态数据文件需下载到电脑 上后用静态后处理软件进行处理。

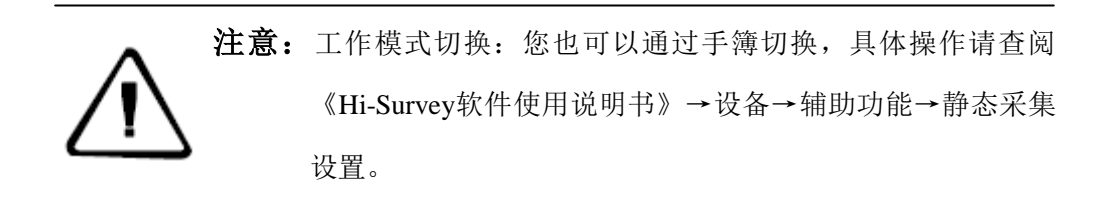

#### 静态采集步骤

1、在测量点架设仪器,对点器严格对中、整平。

2、量取仪器高三次,各次间差值不超过3mm,取平均数作为最终的 仪器高。仪器高应由测量点标石中心量至仪器的测量基准件的测量面。 A12接收机测量基准件半径0.130米,相位中心高0.0917米。

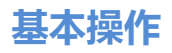

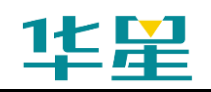

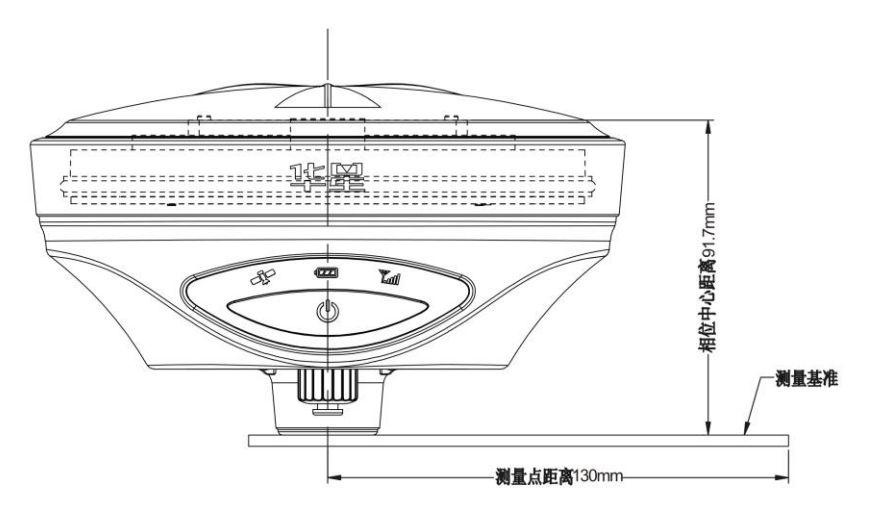

图 3-2

3、记录点名、仪器号、仪器高,开始观测时间。

4、开机,设置主机为静态测量模式。卫星灯闪烁表示正在搜索卫星。 卫星灯由闪烁转入长亮状态表示已锁定卫星。状态灯每隔数秒闪一次,表 示采集了一个历元。

5、测量完成后关机,记录关机时间。

6、下载、处理数据。

注意: 在采集中不能移动基座、不能改变采集参数。

#### <span id="page-21-0"></span>静态数据存储

采集的GNSS静态数据储存在A12接收机内部8GB储存器里的"static" 盘符,有效存储空间6.6GB, 一共有两个文件夹: log和gnss, log文件夹存 储日志信息,gnss文件夹储存的数据格式为\*.gns。您可以使用随机配置的 USB数据线与电脑连接,使用U盘操作方式将静态数据拷贝到您的电脑。

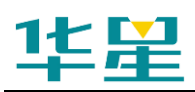

#### A12 GNSS RTK 系统使用说明书

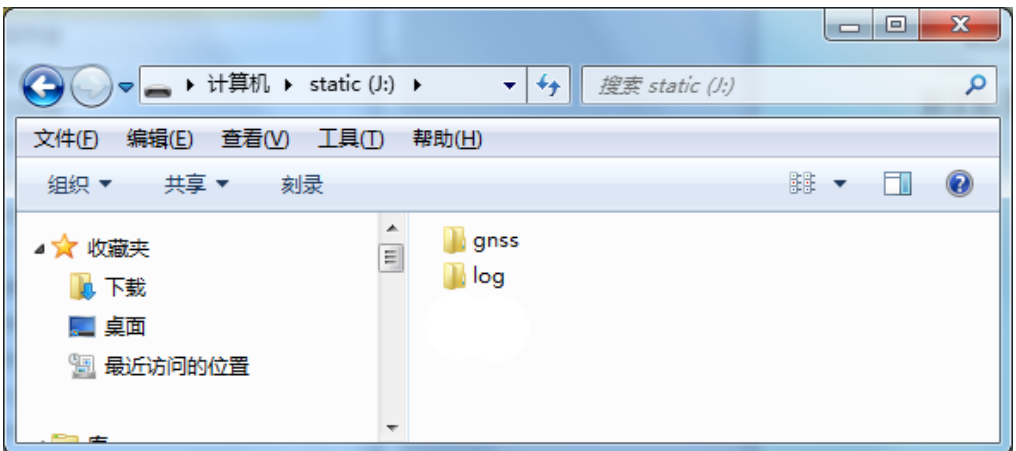

图3-3

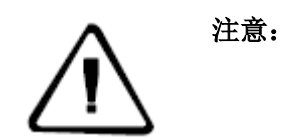

注意: 当接收机内外存储空间小于2MB时, 数据灯(状态红灯) 快闪,并将停止记录数据,现有的数据文件不会被覆盖。

#### <span id="page-22-0"></span>**RTK**数据存储

iHand20手簿可以通过蓝牙或网络连接华星A12接收机,当设置完成 开始工作以后,采集到的RTK数据同时存储在手簿存储器和存储卡里,可 通过随机配置的手簿数据线将RTK数据下载到您的电脑上。

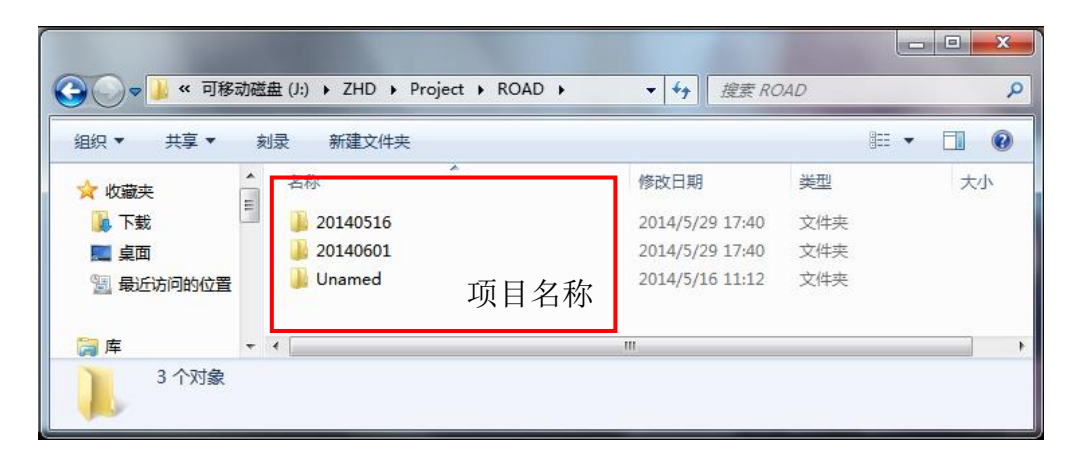

图3-4

欲了解更多有关手簿的信息,请阅读《Hi-Survey软件使用说明书》。

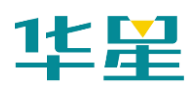

#### <span id="page-23-0"></span>**U**盘式数据下载

A12接收机文件管理采用U盘式存储,即插即用,直接拖拽式下载, 不需要下载程序。使用U盘方式,只能对A12接收机静态数据下载,不能 对A12接收机进行写操作。

A12接收机可进行U盘式数据下载,下载时使用Mini USB数据线,一 端连接电脑USB接口,一端连接主机Mini USB接口,连接后电脑中出现一 个"static"盘符,打开该盘,可将采集的静态文件拷贝出来。

![](_page_23_Picture_91.jpeg)

![](_page_23_Picture_6.jpeg)

图 3-5

下载后的静态文件修改点名和天线高步骤为:

1、选择\*.GNS静态文件,双击鼠标;

2、弹出"文件编辑"对话框,进行点名的修改和天线高的输入,点 击【确定】即可。

![](_page_23_Picture_92.jpeg)

图 3-6

![](_page_24_Picture_0.jpeg)

#### A12 GNSS RTK 系统使用说明书

注意: 可移动磁盘中的静态文件不能直接删除, 可以通过手 薄软件删除静态文件

<span id="page-24-0"></span>固件

主机固件通过U盘方式手动升级。

主机固件手动升级步骤:

![](_page_24_Picture_103.jpeg)

图 3-7

1、首先需要打开A12接收机,使用随机配置的USB数据线与计算机 USB口连接。此时打开我的电脑,会出现"update"升级盘。

2、将主机固件(固件可以从官方网站下载或向技术员索取)拷贝到 "update"升级盘,移除U盘,拔掉数据线,重启接收机完成升级。

3、重启的过程中升级成功或失败会有相应语音提示,如果升级失败 请重新升级或与技术员联系。

#### <span id="page-24-1"></span>供电系统

#### 电池的安装与拆卸

安装

1、将电池盖的电池盖扣轻压并往Unlock一端推动。

![](_page_25_Picture_0.jpeg)

![](_page_25_Picture_2.jpeg)

![](_page_25_Figure_3.jpeg)

2、电池盖往上揭开即可。

![](_page_25_Picture_5.jpeg)

图 3-9

3、将电池上标志有"Open"一端底部的 II 对准电池仓有弹针电源

![](_page_25_Figure_8.jpeg)

![](_page_26_Picture_0.jpeg)

#### A12 GNSS RTK 系统使用说明书

![](_page_26_Picture_2.jpeg)

图 3-10

4、向着标有"Close"一端轻轻压住并推入(箭头所示)便可完成电 池安装。

拆卸:

沿标有"Open"方向轻轻压住并推出, 倒出电池, 完成电池的卸载。

#### 电池、充电器

![](_page_26_Picture_116.jpeg)

#### 供电方式

表 3.6 供电方式

| 供电 |      | 供电方式   锂电池; 5 芯插座外接电源供电 |
|----|------|-------------------------|
|    | 供电范围 | 直流电源: 6~28V             |

A12接收机也可以通过主机底部的5芯插座外接电源进行供电。

![](_page_27_Picture_0.jpeg)

GSM作业方式和UHF移动站外接电压范围在直流6~28V,电流要大于 3000毫安。有外部电源供电时,主机会自动检测锂电池和外接电源的电压, 选择电压高的进行供电。要使用外接电源时,必须使用中海达指定的专用 电源。

![](_page_27_Picture_95.jpeg)

#### 充电

BL-5000锂电池充电必须使用专用的CL-8410/CL-4400锂电池充电器 进行充电,充电时间约7小时。CL-8410充电器设计有充电指示灯,充电过 程中指示灯为红色,充电完成后指示灯变为绿色,继续充电1~1.5小时, 此时电池充满。

![](_page_28_Picture_0.jpeg)

![](_page_28_Picture_2.jpeg)

图 3-11

#### 充电操作

1、将电池上标志有"Open"一端底部的 ■ ■ 对准充电器上标志有

![](_page_28_Picture_6.jpeg)

![](_page_29_Picture_0.jpeg)

![](_page_29_Picture_1.jpeg)

![](_page_29_Figure_2.jpeg)

![](_page_29_Figure_3.jpeg)

2、沿着"Close"方向,如上图红色箭头所示,轻推电池直到卡住。

3、连接电源后, "充电指示灯"显示为红灯即为开始充电。

警告: 1、只能使用厂家配置的电池和充电器, 切勿投入火中或者用 金属短路电极。 2、在使用、充电或储存期间发现电池有发热、变形、漏液、 散发气味或者其它反常时应停止使用,请更换新电池。 3、如果使用时间明显缩短,请停止使用该电池,该电池已经 老化,请更换新电池。

#### <span id="page-29-0"></span>电台频道设置

接收机采用内置收发一体电台单元,中心频率为460MHz, 提供116 个通信频道供用户选择使用。用户使用手簿软件进行频道设置。

![](_page_29_Picture_9.jpeg)

![](_page_30_Picture_0.jpeg)

![](_page_30_Picture_1.jpeg)

#### <span id="page-30-0"></span>**SIM**卡**/USIM**卡

A12接收机支持SIM卡和USIM卡。

表 3.7 SIM 卡/USIM 卡说明

| USIM $\dagger$ | GPRS (ZHD/VRS) |
|----------------|----------------|
|                | <b>GSM</b>     |
| $SIM \neq$     | <b>GSM</b>     |

#### 安装卡

使用A12接收机实施RTK作业,您需要准备SIM卡或USIM卡并开通相 应的数据通信业务。所需卡数量根据您的RTK测量系统配置而定。主机或 手簿只需安装一张卡。

SIM卡或USIM卡是否已开通GPRS业务,如果是中国移动用户请咨询 中国移动客服专线10086,中国联通用户请咨询中国联通客服10010,中国 电信用户可咨询中国电信客服10000。

SIM卡安装步骤如下:

1、卸下电池盖板,将电池取下,露出SIM卡插槽。

![](_page_30_Picture_11.jpeg)

图 3-13

![](_page_31_Picture_0.jpeg)

![](_page_31_Picture_1.jpeg)

2、SIM卡缺口方向与卡槽一致。

![](_page_31_Picture_3.jpeg)

![](_page_31_Figure_4.jpeg)

3、将SIM卡放入卡座,正面(有金属触点一面)向下插入卡槽。

![](_page_31_Picture_6.jpeg)

![](_page_31_Figure_7.jpeg)

4、整张SIM卡置于卡槽内, 完成安装。

注意: 安装卡前必须先关闭接收机电源!如果在开机状态下安装 SIM卡,接收机将无法检测到SIM卡,工作模式设置无效!

#### <span id="page-31-0"></span>**Micro SD**卡

Micro SD卡可存储采集的数据以及程序文件。

![](_page_31_Picture_13.jpeg)

注意: Micro SD 卡(又名 TF 卡)为小体积外部存储扩展卡,通常使用 在手机、PDA 中,用户购买配置时注意与普通 SD 卡区分开。普 通 SD 卡体积比 Micro SD 卡体积要大, 不适合 A12 使用。A12 目前最大支持 32GB 的 Micro SD 卡。

#### **C H A P T E R**

![](_page_32_Picture_3.jpeg)

## <span id="page-32-0"></span>技术参数

本章节介绍:

- GNSS部分
- 接收机精度
- 接口
- 功能键和指示灯
- 物理特性
- 环境
- UHF电台

![](_page_33_Picture_0.jpeg)

![](_page_33_Picture_1.jpeg)

#### <span id="page-33-0"></span>**GNSS**部分

◇ GPS:同步跟踪 L1 C/A、L2E、L2C、L5

◇ BDS:同步跟踪B1、B2

◇ GLONASS: 同步跟踪 L1 C/A、L1 P、L2 C/A (仅限于 GLONASS  $M$ ) 和 L2P

◇ SBAS:同步跟踪 L1 C/A、L5

◇ GIOVE-A: 同步跟踪 L1 BOC、E5A、E5B 和 E5AltBOC (可选)

◇ GIOVE-B:同步跟踪 L1 CBOC、E5A、E5B和E5AltBOC(可选)

◇ GALILEO:(升级保留)

◇ 初始化时间通常 <10 秒

◇ 初始化可靠性 >99.9%

◇ 1Hz、2Hz、5Hz、10Hz、20Hz 和 50Hz 定位输出(默认1Hz)

◇ 差分格式支持:sCMRx、CMR、CMR+、RTCM 2.1、2.2、2.3、 3.0、3.1、3.2

◇ 导航输出格式支持:ASCII:NMEA-0183 GSV、AVR、RMC、HDT、 VGK、VHD、ROT、GGK、GGA、GSA、ZDA、VTG、GST、PJT、PJK、 BPQ、GLL、GRS、GBS

#### <span id="page-33-1"></span>接收机精度

 $\Diamond$  静态、快速静态精度: 平面:  $\pm$ (2.5+1×10<sup>-6</sup>D) mm

高程:  $+(5+1\times10^{-6}D)$  mm

 $\Diamond$  RTK定位精度: 平面:  $\pm (8+1\times10^{-6}D)$  mm

高程:  $\pm(15+1\times10^{-6}D)$  mm

![](_page_34_Picture_1.jpeg)

#### <span id="page-34-0"></span>接口

- ◇ 1个RS232串行接口
- ◇ 1个Mini USB接口
- ◇ 1个SIM卡接口
- ◇ 1个SD卡接口
- ◇ 1个UHF内置电台天线/GPRS天线接口
- ◇ 1个蓝牙接口
- ◇ 1个内置锂电池接口
- ◇ 1个小五芯接口

#### <span id="page-34-1"></span>功能键和指示灯

◇ 1个面板按键:1个电源键可灵活对接收机进行各项设置,并有声 音、指示灯配合

◇ 3个指示灯:1个卫星指示灯(单色),1个状态指示灯(双色),1 个电源指示灯(双色)

#### <span id="page-34-2"></span>物理特性

- ◇ 核心控制芯片为CotexA8,内置8GB Flash存储
- $\diamondsuit$  体积:  $\phi$ 160mm×h76.2mm
- ◇ 重量:1.0kg(不含锂电池)
- ◇ 抗2米自然跌落

◇ 内置5000mAh大容量锂离子电池供电。电压:7.4V,一块新电池 连续工作时间:静态10小时、GPRS模式8小时、2W电台发射7小时

![](_page_35_Picture_0.jpeg)

◇ 可外接直流电源, 宽输入范围 6~28V, 内外电源自动切换

◇ 主机功耗(静态模式下):≤4.1W

#### <span id="page-35-0"></span>环境

- ◇ 防护等级: IP67
- ◇ 工作温度:-40℃~65℃,存储温度:-40℃~75℃

#### <span id="page-35-1"></span>**UHF**电台

- ◇ 兼容中海达已有各种产品460MHz接收或发射的数传电台
- ◇ 具有差分接收和发射功能,发射功率在高、中、低之间可调
- ◇ 116个频道可灵活切换
- ◇ 默认空中波特率9600Bps,最高19200Bps

#### **C H A P T E R**

![](_page_36_Picture_3.jpeg)

## <span id="page-36-0"></span>插口和主要附件

本章节介绍:

- 引言
- 五芯插座
- 五芯线
- Mini USB 接口
- Mini USB 线
- 天线接口
- 天线

![](_page_37_Picture_0.jpeg)

![](_page_37_Picture_1.jpeg)

#### <span id="page-37-0"></span>引言

本章节将介绍华星A12主要接口和配件的外观及使用。以下设备并不 代表所有购买了华星A12的用户都具备这些设备,根据用户需求不同配置 会有所不同,具体配置以购买时的出库单为准。

#### <span id="page-37-1"></span>五芯插座

![](_page_37_Picture_5.jpeg)

图 5-1

![](_page_37_Picture_7.jpeg)

图 5-2

1、五芯插座:又称COM接口,一般用于主机与外部数据链的连接, 外部电源的连接。

表5.1 五芯插座信号说明

| 小五芯信号                    |         |  |
|--------------------------|---------|--|
| 1                        | 地 GND   |  |
| 2                        | 地 GND   |  |
| 3                        | 电源入 Vin |  |
| 4                        | 数据入 RXD |  |
| $\overline{\mathcal{L}}$ | 数据出 TXD |  |

![](_page_38_Picture_1.jpeg)

2、本公司所有圆形插座都以正面逆时针开始编号针脚;圆形插头都 以焊面逆时针开始编号针脚。

3、上面所有数据出(TXD)、入(RXD)信号都以接收机来说明的。 TXD为接收机数据发送信号线,RXD为接收机数据接收线。

4、另外,电脑串口DB9针接头信号为:2 (RXD电脑数据接收信号线)、 3 (TXD电脑数据发送信号线)、5 (GND信号地)。简称"2收3发"。

![](_page_38_Picture_5.jpeg)

<span id="page-38-0"></span>五芯线

![](_page_38_Picture_7.jpeg)

图 5-3

五芯线:用于连接A12主机与外挂电台,传输差分数据;

五芯插头:用于连接接收机和外挂电台的五芯插座。

![](_page_39_Picture_0.jpeg)

![](_page_39_Picture_2.jpeg)

图 5-4

警告:1、连接 A12 系统各种插头时,要确保线连接头上的 红点和 A12 接收机插座上的红点对齐,否则会对接收 机插座和各种线的插头造成损害。

> 2、当使用完后拔下插头时,直接抓紧滑动轴环,用力 拔出即可,禁止转动插头。

> 3、用完电缆线后需整理好放在不易挤压的地方,防止 损坏插头当安装差分天线时,确保手旋动的是差分天线 底部的固定螺帽,不能握住差分天线的上部进行旋转, 否则易使差分天线接触不良,从而影响作用距离。

![](_page_40_Picture_0.jpeg)

<span id="page-40-0"></span>![](_page_40_Picture_2.jpeg)

![](_page_40_Picture_3.jpeg)

图 5-5

用于主机与外部设备的连接,进行升级固件和下载静态数据,还可以 作为特殊工作模式下的USB转串口使用(需要安装驱动,详见附件4)。

#### <span id="page-40-1"></span>**Mini USB**线

![](_page_40_Picture_7.jpeg)

Mini USB线, 一端为标准USB接口, 另一端为Mini USB接口; 用于 主机与外部设备连接,进行数据传输等。

![](_page_41_Picture_1.jpeg)

<span id="page-41-0"></span>![](_page_41_Picture_2.jpeg)

![](_page_41_Picture_3.jpeg)

图 5-7

GPRS/UHF内置电台天线使用同一个天线接口;使用网络时接GPRS 天线,使用电台时接UHF内置电台天线。

#### <span id="page-41-1"></span>天线

接收机配备UHF内置电台天线和GPRS天线两种天线,根据工作模式 的不同,选择相应的天线。当使用"UHF基准站"/"UHF移动台"模式 时,请使用UHF内置电台天线;当使用"GSM基准站"/ "GSM移动台" 时,请使用GPRS天线。

![](_page_42_Picture_0.jpeg)

![](_page_42_Figure_2.jpeg)

图5-8 图5-9

#### 测量基准件

测量基准件用于测量主机相位中心距离,以便获得更精确的仪器高。

![](_page_42_Figure_7.jpeg)

![](_page_43_Picture_0.jpeg)

![](_page_43_Picture_2.jpeg)

图5-11

![](_page_44_Picture_1.jpeg)

## <span id="page-44-0"></span>附表 **1** 出厂默认频率表

用户可以更改外挂无线数据电台16个可编程频道出厂默认频率。

| 频道             | 频率 (MHZ) | 频道           | 频率 (MHZ) |
|----------------|----------|--------------|----------|
| $\theta$       | 466.825  | 8            | 466.625  |
| 1              | 463.125  | 9            | 463.325  |
| $\overline{2}$ | 464.125  | $\mathsf{A}$ | 464.325  |
| 3              | 465.125  | B            | 465.325  |
| 4              | 466.125  | C            | 466.325  |
| 5              | 463.625  | D            | 463.825  |
| 6              | 464.625  | E            | 464.825  |
| 7              | 465.625  | F            | 465.825  |

附表 1 外挂无线数据电台可编程频道默认频率表

![](_page_45_Picture_0.jpeg)

![](_page_45_Picture_1.jpeg)

## <span id="page-45-0"></span>附表 **2** 控制面板指示灯说明

附表 2 指示灯说明

![](_page_45_Picture_230.jpeg)

![](_page_46_Picture_0.jpeg)

## <span id="page-46-0"></span>附表 **3** 出厂默认参数

![](_page_46_Picture_137.jpeg)

附表 3 出厂默认参数

![](_page_47_Picture_0.jpeg)

![](_page_47_Picture_1.jpeg)

## <span id="page-47-0"></span>附件 **4 USB** 虚拟串口驱动安装

1) 首先, 确认我们的设备已经启动了USB虚拟串口功能。这个步骤 需要使用公司的安卓手簿结合Hi-Survey软件进行查看和设置,在"设备" →"辅助功能"→"接收机设置"→"USB虚拟串口"→"ON"。

2) 确认该功能打开后,用Micro USB线缆连接仪器和电脑, 进行驱动 安装。以Win7 32bit系统为例进行演示。该驱动文件支持Win7 32bit、Win7 64bit、Windows XP 32bit,其他系统未做测试。

3)连接了线缆后,系统将提示有两个设备需要安装驱动。

![](_page_47_Picture_98.jpeg)

附图 1

此时选择"跳过从Windows Update获得驱动程序软件",因为我们需 要手动安装该驱动。如无该提示可直接从第4)步开始操作。

4)打开系统的"设备管理器",在"其他"的选项里,将看到两个未 识别的设备。"CDC Serial"和"RNDIS"。

![](_page_48_Picture_0.jpeg)

![](_page_48_Figure_2.jpeg)

附图 2

5)点选"CDC Serial",右键选择"更新驱动程序软件",在弹出的窗 口中选择"浏览计算机以查找驱动程序软件(R)",然后选择驱动文件 "linux\_cdc\_seial.inf"所在的文件夹目录,然后点击"下一步"。

![](_page_49_Picture_0.jpeg)

![](_page_49_Picture_1.jpeg)

![](_page_49_Picture_2.jpeg)

#### 附图 3

6)如果搜索到有效驱动,则会出现弹窗。

![](_page_49_Picture_5.jpeg)

![](_page_50_Picture_0.jpeg)

此时,选择"始终安装驱动程序软件"。安装成功后将显示如下信息。

![](_page_50_Picture_3.jpeg)

附图 5

7)然后可以在设备管理器中看到该串口设备,以及串口号。

![](_page_51_Picture_0.jpeg)

![](_page_51_Picture_1.jpeg)

| <b>4 设备管理器</b>                                                                                                    | ▣<br>$\mathbf{x}$<br>$\Box$ |
|----------------------------------------------------------------------------------------------------|-----------------------------|
| 文件(F) 操作(A) 查看(V) 帮助(H)                                                                                                   |                             |
| $\Leftrightarrow$ $\Leftrightarrow$ $ \boxdot $ $\textcircled{e}$ $ \textcircled{e} $ $\textcircled{e}$ $\textcircled{e}$ |                             |
| 4 <sup>-</sup> Gabriel-PC                                                                                                 |                             |
| ▷ - ③ DVD/CD-ROM 驱动器                                                                                                    |                             |
| 4 a IDE ATA/ATAPI 控制器                                                                                                    |                             |
| ATA Channel 0                                                                                                    |                             |
| ATA Channel 1                                                                                                    |                             |
| ATA Channel 4                                                                                                    |                             |
| ATA Channel 5                                                                                                    |                             |
| Intel(R) 6 Series/C200 Series Chipset Family 6 Port SATA AHCI Controller - 1C02                                           |                             |
| ■ 便携设备                                                                                                    |                             |
| ■ 处理器                                                                                                    |                             |
| - 磁盘驱动器                                                                                                    |                             |
| ◢ P 端口 (COM 和 LPT)                                                                                                    |                             |
| Gadget Serial (COM3)                                                                                                    |                             |
| …… 『『 通信端口 (COM1)                                                                                                    |                             |
| ▷ 』■ 计算机                                                                                                    |                             |
| ▷ ■ 监视器<br>▷ - - 键盘                                                                                                    |                             |
|                                                                                                    |                             |
| ◢ 伤 其他设备<br><b>RNDIS</b>                                                                                                  |                             |
| -■ 声音、视频和游戏控制器                                                                                                    |                             |
| ◎パ 鼠标和其他指针设备                                                                                                    |                             |
| - ▌ 通用串行总线控制器                                                                                                    |                             |
| ▷ ● 网络适配器                                                                                                    |                             |
|                                                                                                    |                             |
|                                                                                                    |                             |

附图 6

由于我们没有使用到"RNDIS"设备,所以它的驱动可以不安装。